# **BS2000 Installation**

- [The Installation Medium](#page-0-0)
- **•** [Installation Checklist](#page-0-1)
- [System Programming Considerations](#page-1-0)
- [Copying the Medium Contents to a BS2000/OSD Disk](#page-1-1)
- **•** [Installation Procedure](#page-2-0)

# <span id="page-0-0"></span>**The Installation Medium**

Review the *Software AG Product Delivery Report* that accompanies the release package before restoring the release data to disk. Information in this report supersedes the information in this documentation.

The installation medium contains the following files in the sequence indicated in the report:

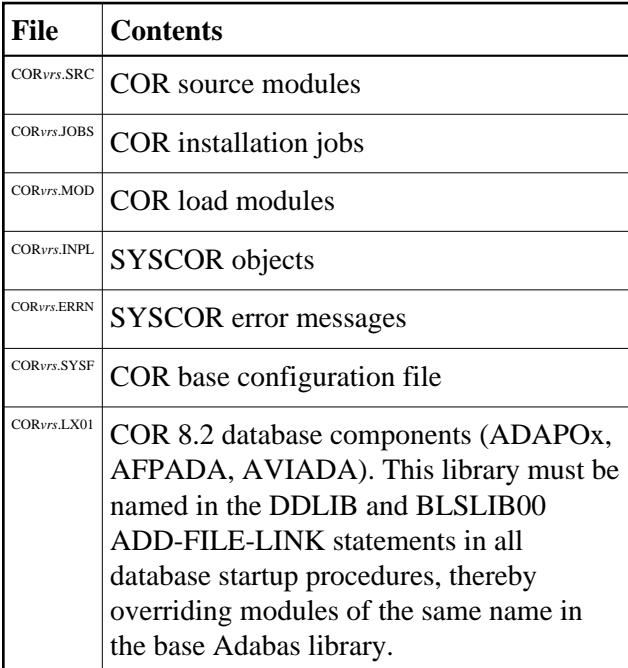

where *vrs* in file names represents the version, revision, and system maintenance level of the product.

# <span id="page-0-1"></span>**Installation Checklist**

After copying the medium contents to disk, the following checklist identifies the steps necessary to complete the installation:

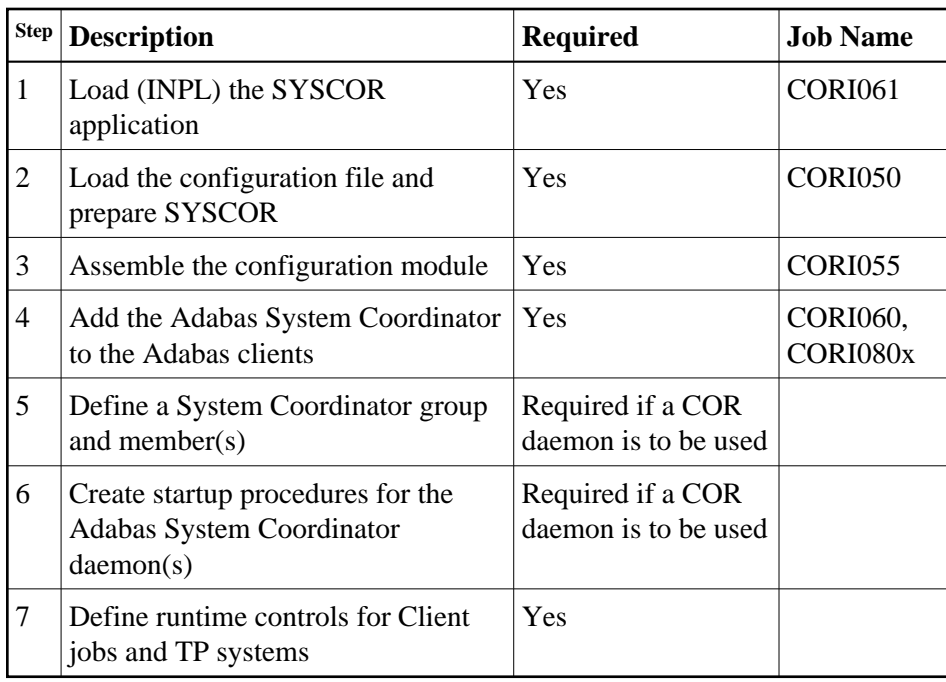

# <span id="page-1-0"></span>**System Programming Considerations**

The Adabas System Coordinator daemon must execute at a higher task priority than the TP monitors and jobs it coordinates. The daemon requires system administrator (TSOS) privileges because it uses a JOBINFO macro to monitor job activity.

Multiple jobs (UTM jobs, for example) defined in the Adabas System Coordinator groups use memory allocated from shared memory pools. For BS2000, Adabas System Coordinator requires that you specify the virtual start address and size of the shared pool. This is done when the Coordinator daemon is set up in the SYSCOR administration application. The start address selected must be valid in all UTM jobs that will use Adabas System Coordinator, and also in the Adabas System Coordinator daemon task. The size of the shared pool depends on whether you use shared memory for activity displays and/or latency.

Additionally, the daemon allocates a shared pool for each UTM service. The virtual start address and size is defined as a runtime control for the UTM service. This pool should be sized at a minimum of 100kb per job in this UTM service. Ensure the memory pool addresses do not overlap for different services and the sizes defined are large enough to accommodate the defined memory pools.

# <span id="page-1-1"></span>**Copying the Medium Contents to a BS2000/OSD Disk**

#### **To copy the medium contents to a BS2000/OSD disk:**

1. Copy the library SRV*nnn*.LIB from medium to disk.

This action is not necessary if you have already copied the library SRV*nnn*.LIB from another Software AG medium. For more information, refer to the element #READ-ME in this library.

The library SRV*nnn*.LIB is stored on the medium as the sequential file SRV*nnn*.LIBS containing LMS commands. The current version nnn can be obtained from the Software AG Product Delivery Report. To convert this sequential file into an LMS-library, execute the following commands:

/IMPORT-FILE SUPPORT=\*TAPE(FILE-NAME=SRVnnn.LIBS, - / VOLUME=<volser>, DEV-TYPE=<tape-device>) /ADD-FILE-LINK LINK-NAME=EDTSAM, FILE-NAME=SRVnnn.LIBS, - / SUPPORT=\*TAPE(FILE-SEQ=3), ACC-METH=\*BY-CAT, - / BUF-LEN=\*BY-CAT, REC-FORM=\*BY-CAT, REC-SIZE=\*BY-CAT /START-EDT @READ '/' @SYSTEM 'REMOVE-FILE-LINK EDTSAM' @SYSTEM 'EXPORT-FILE FILE-NAME=SRVnnn.LIBS' @WRITE 'SRVnnn.LIBS' @HALT /ASS-SYSDTA SRVnnn.LIBS /MOD-JOB-SW ON=1 /START-PROG \$LMS /MOD-JOB-SW OFF=1 /ASS-SYSDTA \*PRIMARY <tape-device> = device-type of the tape, e.g. TAPE-C4 <volser> = VOLSER of tape (see Software AG Product Delivery Report)

2. Copy the procedure COPY.PROC from medium to disk

Call the procedure P.COPYTAPE in the library SRV*nnn*.LIB to copy the procedure COPY.PROC to disk:

```
/CALL-PROCEDURE (SRVnnn.LIB,P.COPYTAPE), -
/ (VSNT=<volser>, DEVT=<tape-device>)
```
If you use a TAPE-C4 device, you can omit the parameter DEVT.

3. Copy all product files from medium to disk

Enter the procedure COPY.PROC to copy all Software AG product files from medium to disk:

/ENTER-PROCEDURE COPY.PROC, DEVT=<tape-device>

If you use a TAPE-C4 device, you can omit the parameter DEVT. The result of this procedure is written to the file L.REPORT.SRV.

# <span id="page-2-0"></span>**Installation Procedure**

Following is the general Adabas System Coordinator installation procedure. The actual installation depends on your particular requirements and the specific contents of the release package provided by Software AG for your site. Information in the release package is intended for your system. If that information differs from the information in this section, use the release package information or contact Software AG technical support for assistance.

#### **Step 1: Load (INPL) the SYSCOR Application (Job I061)**

Use sample job CORI061 to load the SYSCOR online administration and error messages file into Natural.

## **Step 2: Load the Configuration File and Prepare SYSCOR (Job I050)**

System Coordinator and related products operate according to definitions contained in the configuration file. You must allocate a new Adabas file for the Version 8.1 configuration file and load COR*vrl*.SYSF into it using the supplied sample job CORI050. The online services will guide you through the steps required to make the new file ready for use, including conversion from previous versions of System Coordinator.

#### **To load the configuration file**

- 1. Load the Adabas System Coordinator configuration file from the distribution medium using the standard Adabas load utility ADALOD. Use sample job CORI050. If you are using an alternate configuration file you need to run this job to initialize both files.
- 2. If Natural Security is installed, define the libraries SYSCOR and SYSMP*vrs* (where *vrs* is the version you are installing, for example 812) and protect as required. You may define MENU as the startup transaction for SYSCOR. DO NOT define a startup transaction for SYSMP*vrs*.
- 3. Use the following parameter to define the Natural session where SYSCOR is to be used:

LFILE=(152,dbid,fnr<,passw><,ciph>)

where *dbid* and *fnr* define the primary Adabas System Coordinator file.

Alternatively, assemble the Natural parameter module with:

NTFILE ,ID=152,DBID=dbid,FNR=fnr

#### **To convert a previous version's definitions to version 8 format**

- 1. Logon to library SYSCOR and enter MENU. SYSCOR will detect that the configuration file is new and will guide you through the steps required to copy and convert the definitions from a previous version.
- 2. Repeat this procedure for each configuration file to be converted. The procedure only needs to be done once for each configuration file, regardless of how many products use it. Other products may have additional conversion requirements.

### **Step 3: Assemble the Configuration Module (Job I055)**

Adabas System Coordinator parameters are located in the configuration file. At job start, the Adabas System Coordinator needs to know the location of this file. This information is kept in the configuration module.

Create the configuration module by assembling the CORMCFG parameters defining the database and file number of the Adabas System Coordinator configuration file.

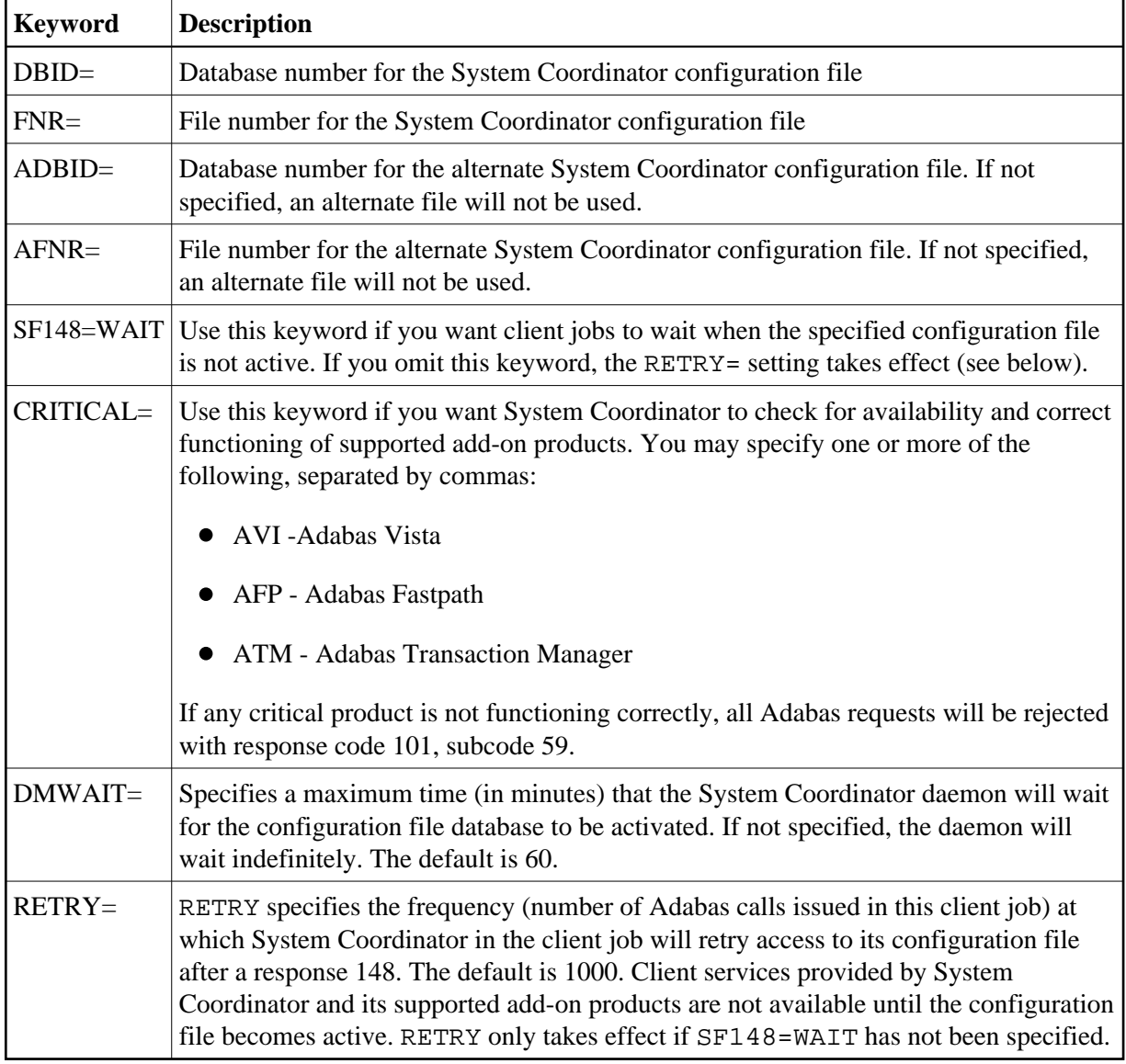

Name the resulting load module CORCFG (this is required).

Use sample job CORI055.

### **Step 4: Add the System Coordinator to the Adabas Client (Jobs I060, I080x)**

Link the appropriate Adabas System Coordinator client component with your Adabas link modules.

The stub modules are called CORS2*n* where *n* is a subsystem suffix.

The modified link module is for use by client jobs only.

The load library contains the kernel modules CORKRN and CASKRN, which must also be available to all client jobs that will use the Adabas System Coordinator.

If you are migrating from a previous version, you must ensure that you use the new load library modules. It is not possible to use the Version 8 link module stub with Coordinator modules from a previous version.

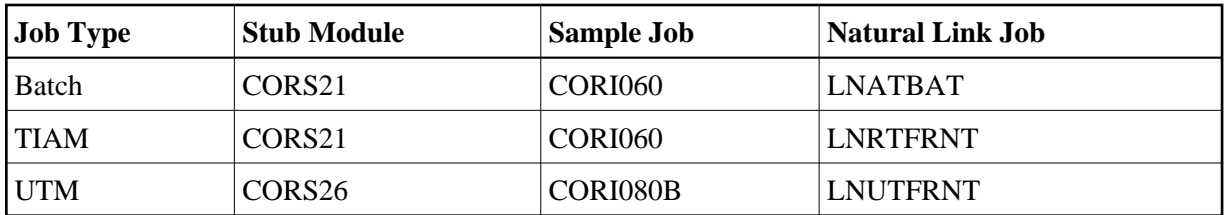

#### **Note:**

If you are installing System Coordinator for use with Adabas Version 7.4, the sample jobs must be modified to include module ADAL2P. The INCLUDE statement for this module is supplied in the sample jobs as a comment statement.

#### **Note:**

The stub module can be added directly to the Natural link job (see the appropriate name in above table,) instead of creating an additional link job.

### **Step 5: Define an Adabas System Coordinator Group**

Define an Adabas System Coordinator group and members. This is required if you intend to use:

- Adabas Fastpath
- Adabas Vista or Adabas Fastpath with UTM with dynamic transaction routing.

For more information, refer the section SYSCOR Administration.

#### **Step 6: Create Startup Procedures for the System Coordinator Servers**

The following is a job example for running a Adabas System Coordinator daemon:

```
/.SYSCO LOGON
/ ASSIGN-SYSLST L.SYSCO
/ ASSIGN-SYSOUT O.SYSCO
/ MOD-JOB-OPT LOG=(LIST=*YES)
/ SHOW-JOB-STATUS
/ REMARK +-----------------------------------------------------+
/ REMARK I CREATE SYSCO PARAMETER FILE (SYSCO.DDCARD) I
/ REMARK +-----------------------------------------------------+
/ MOD-JOB-SW ON=(4,5)
/ DELETE-FILE SYSCO.DDCARD,SUPPRESS-ERRORS=DMS0533
/ START-EDT
@ CR 1'MPMWTO=YES'
@ CR 2'PRODUCT=CAS'
@ CR 3'TIMER=10'
@ WR 'SYSCO.DDCARD'
@ HALT
/ REMARK +-----------------------------------------------------+
/ REMARK I CREATE ADALNK PARAMETER FILE (SYSCO.DDLNKPAR) I
/ REMARK +-----------------------------------------------------+
/ DELETE-FILE SYSCO.DDLNKPAR,SUPPRESS-ERRORS=DMS0533
/ START-EDT
@ CR 1'ADALNK IDTNAME=idtname'
@ CR 2'ADALNK DBID=dbid'
@ WR 'SYSCO.DDLNKPAR'
@ HALT
/ MOD-JOB-SW OFF=(4,5)
/ REMARK +-----------------------------------------------------+
```

```
/ ADD-FILE-LINK DDLIB, $SAG.ADAvrs.MOD
/ ADD-FILE-LINK BLSLIB01, $SAG.ADAvrs.MOD
/ ADD-FILE-LINK BLSLIB02, $SAG.CORvrs.MOD
/ ADD-FILE-LINK DDCARD, SYSCO.DDCARD
/ ADD-FILE-LINK DDLNKPAR, SYSCO.DDLNKPAR
/ REMARK +-----------------------------------------------------+
/ REMARK I START-PROG SYSCO I
/ REMARK +-----------------------------------------------------+
/ START-PROG *MOD($SAG.CORvrs.MOD,ELEM=SYSCO,PROG-MODE=ANY)
/LOGOFF
```
If SYSCO terminates abnormally, it may be necessary to specify FORCE=YES on restart.

### **Step 7: Define Runtime Controls for Client Jobs and TP Systems**

System Coordinator can be installed for all client jobs, but will be inactive until runtime controls are defined. Controls are defined in the SYSCOR Natural application, using the Maintenance menu. Refer to the Online Services section for further information.

Alternatively, you can delay this task until you have installed the appropriate add-on product(s). You may then use any of the supplied maintenance applications (SYSAFP, SYSAVI or SYSATM).